# **Service Information**

**Mazda Motor Corporation** 

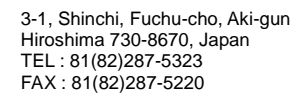

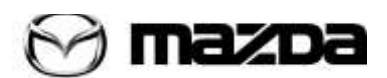

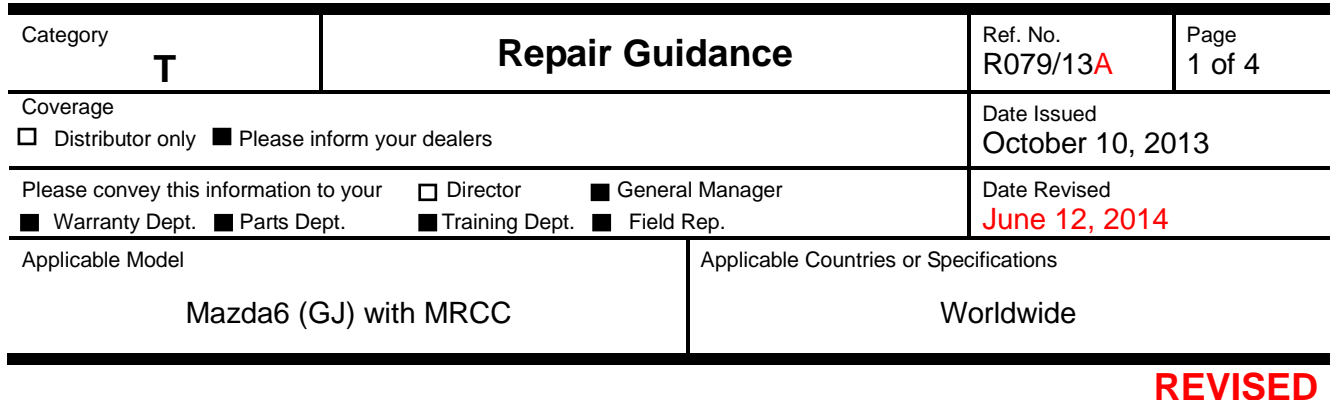

**Revision Note: REPAIR PROCEDURE, PARTS INFORMATION, and WARRANTY INFORMATION have been changed.**

# **Subject: "FOW/SBS Inspection Required" indication in instrument cluster is illuminated. (DTC: C1A67:78)**

# **DESCRIPTION**

Some vehicles may exhibit the stopping of MRCC operation if driving without stopping for a long time and no obstacle which MRCC can detect.

Additionally, "FOW/SBS inspection required" is displayed in instrument cluster and DTC C1A67:78 is set due to misjudgment.

#### . **C1A67:78** Radar sensor axis is deviated

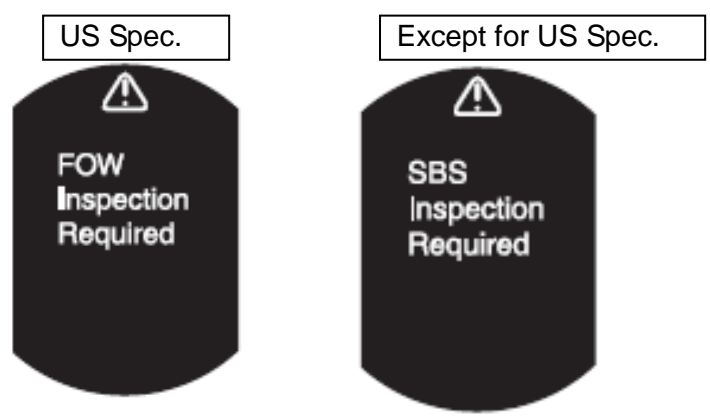

# CAUSE

Improper software of vehicle control module.

# MASS PRODUCTION CHANGE

The software of Vehicle Control Module (VCM) has been changed.

BEGINNING VIN & DATE OF MODIFICATION

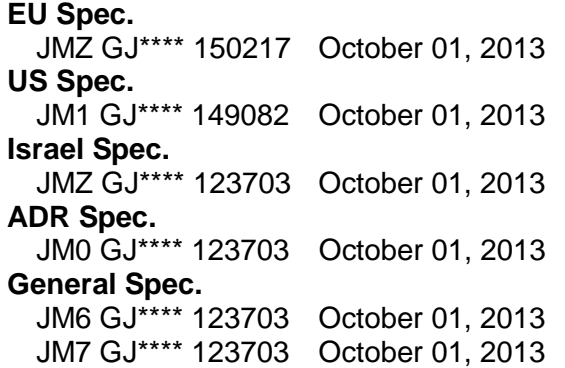

#### REPAIR PROCEDURE

When you encounter a customer complaint on this concern, proceed as follows.

- 1. Verify customer complaint.
- 2. Verify that there is no external damage to the radar sensor, or impact around the radar sensor causing the radar axis deviation.
- 3. Reprogram the VCM with Mazda Modular Diagnostic System (M-MDS) using IDS **90.05** or later software referring to the following procedure and the attached Service Caution for Reprogramming.

#### **Note: For Vehicle with i-stop**

In order to make it easier to perform the battery condition initialization setting (i-stop setting) afterward, first verify and take a note of PID "BATT\_SOC" value. To do so, connect the Mazda Modular Diagnostic System (M-MDS) to the vehicle and then select "Datalogger"→ "PCM"  $\rightarrow$  PID "BATT SOC".

1) Select "Module Reprogramming", then select "SBS/MRCC".

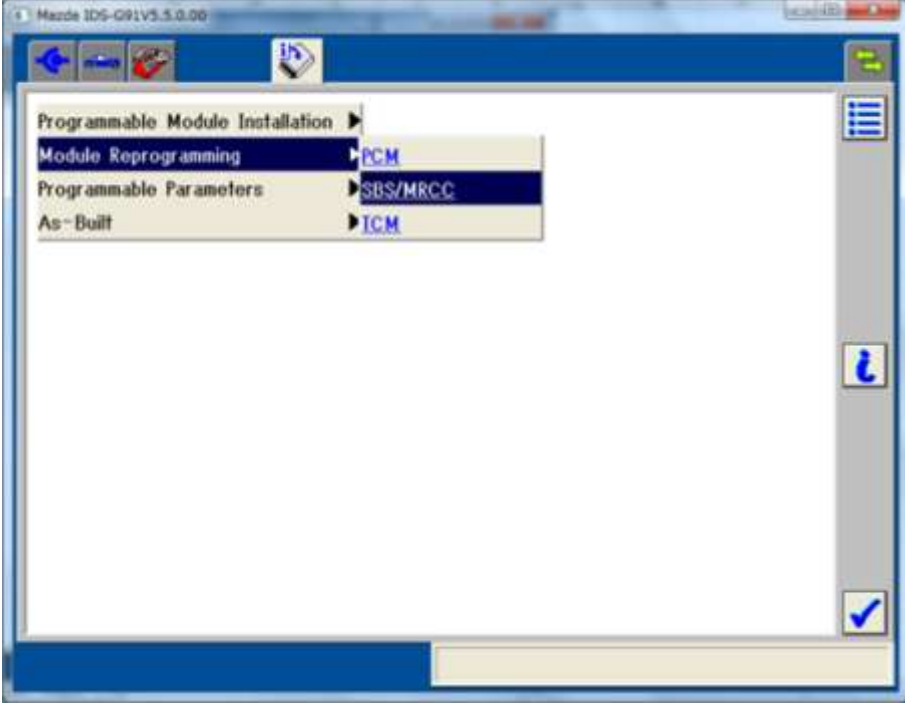

**Note:** The menu "SBC/MRCC" appears regardless of the equipment of MRCC System. For vehicles without the MRCC System, do not click this menu.

- 2) Either of the following screens (Figure 1 or 2) is displayed.
	- If the Figure 1 is displayed, the VCM is before the latest calibration. Click "YES" and follow the M-MDS instructions to reprogram the VCM.
	- If the Figure 2 is displayed, the VCM is already the latest calibration. This Service Information does not apply and refer to Workshop Manual for troubleshooting and repair.

 $+ -$ D E Current Software Version : Mazda IDS-98.85 A later calibration is available. Do you want to program the SBS/MRCC with it? SBS/MRCC Current level in Vehicle: GHP9-67Y1X-E Change to: GHP9-67Y1X-K This is not a file name. **NO** YES **C** 33

**Figure 1:** Subject for VCM reprogramming **Figure 2:** Not subject for VCM reprogramming

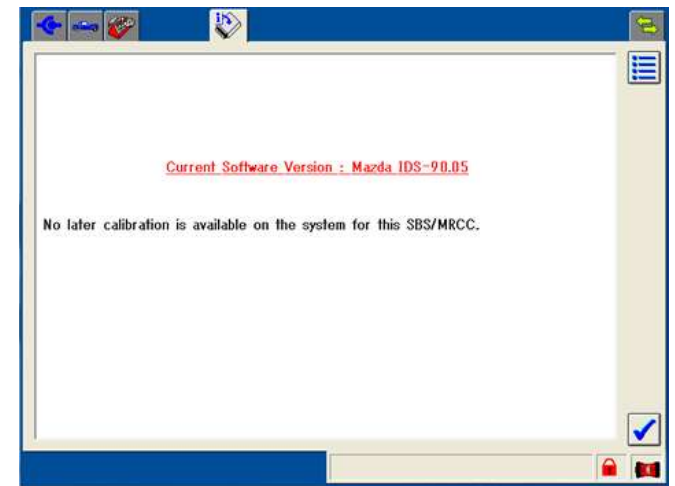

3) After reprogramming, once close the session. Then, open a new session again and go to the "Log Viewer" screen on which the programmed file name is displayed as shown in figure. If the last two letters are "44", the reprogramming has been successfully completed.

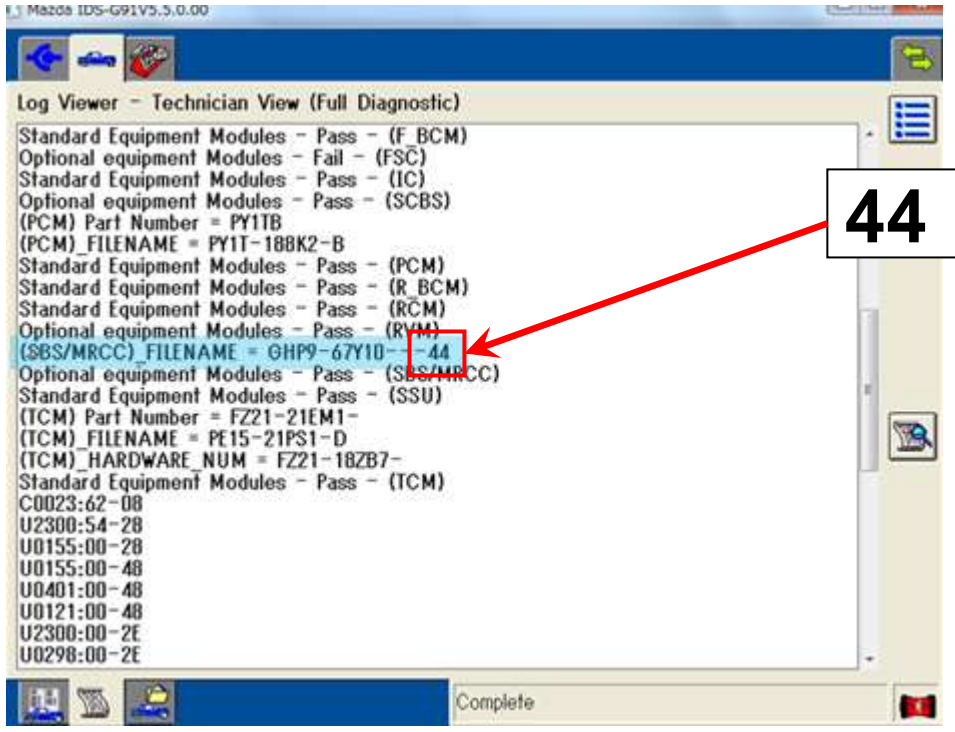

**Note:** In some cases, the ABS warning light may illuminate and the engine will not shut off by one-press of the engine start/stop button. To correct this concern, once disconnect the ABS/DSC 30A fuse for 10 seconds.

**Note:** After reprogramming, communication error related DTCs may be stored. This is normal operation and you can delete these DTCs.

- 4. **For vehicle with i-stop:** Perform the battery condition initialization setting (i-stop setting).
- 5. Perform the radar sensor aiming adjustment according to " RADAR SENSOR AIMING [MAZDA RADAR CRUISE CONTROL (MRCC) SYSTEM] " in workshop manual.

# WARRANTY INFORMATION

#### **With i-stop**

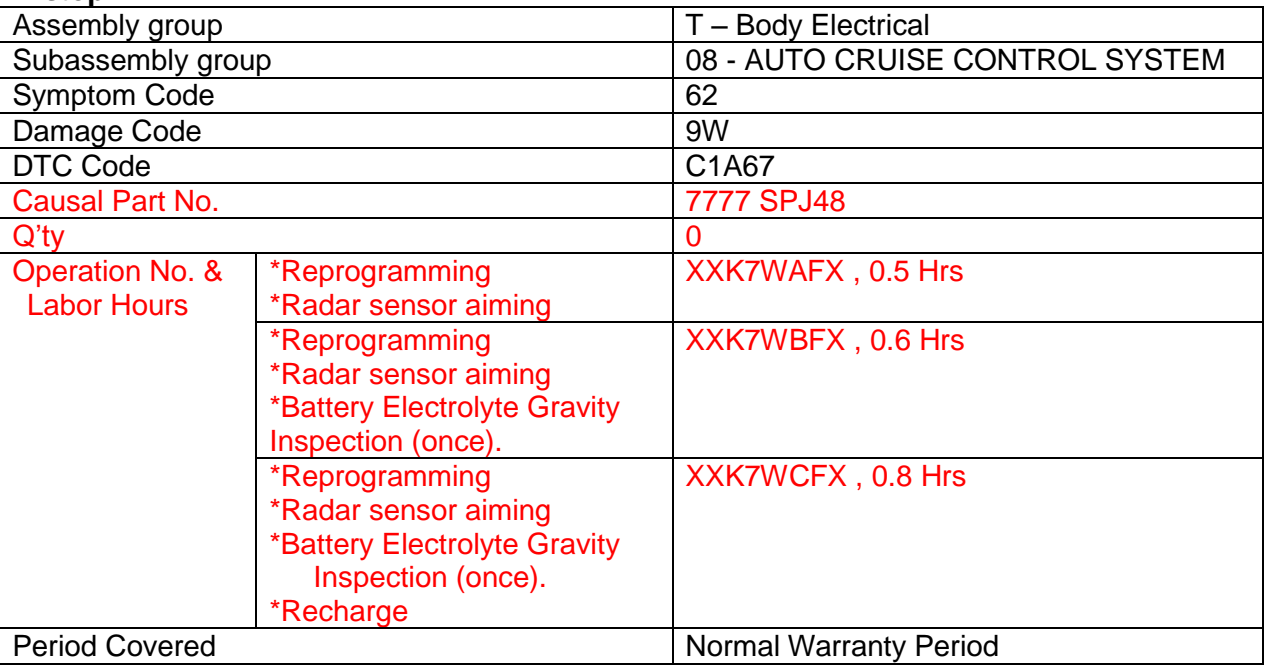

#### **Without i-stop**

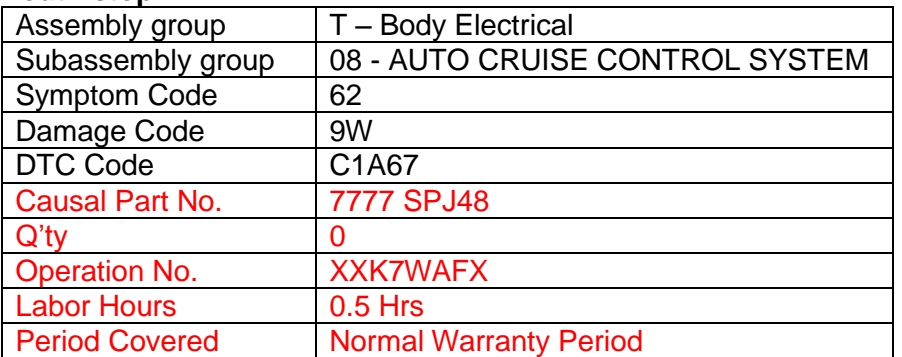

After the reprogramming, be sure to keep the copy of "Log Viewer" screen on M-MDS along with the repair order and warranty application sheet, until the vehicle's warranty period expires. Please refer to S/I E005/10.

> Ryu Shimizugawa Manager, Technical Information Gr. Technical Service Dept. Mazda Motor Corporation **2D30860924 (MC Internal Use)**

# **-Attachment-Service Caution for Reprogramming**

# *CAUTION*

- *Perform reprogramming only when the concern matches to the condition described on Service Information. Unnecessary reprogramming may change drive feeling and result in customer complaint.*
- *Do NOT perform reprogramming with modules which are taken from other vehicles and installed on the repaired vehicle. There is a possibility that the engine will not start.*

# **1. Regular maintenance requirements for PC.**

- Verify that the latest M-MDS software is installed on the PC.
- Make sure to keep proper free space on the PC's hard disc. Insufficient free space (less than 1 GB) may result in PC freeze during reprogramming.

# **2. Attentions for PC operation.**

- When following M-MDS instructions such as "Select YES/NO", "Turn IG on" etc., carefully read the instructions first then acts the next operation correctly. Too quick action will cause incorrect selection/ key touching and the following PC freeze. Wait for a few seconds and then select and press correct button.
- Terminate all programs other than IDS on the PC. Or, it will take longer time for reprogramming, PC may freeze or it will cause any other problem.
- Perform reprogramming under proper Internet environment. Especially when using wireless network, make sure to have good connection.
- Set the power management of the PC to 'Always ON'.

# **3. Before reprogramming**

- For vehicles equipped with i-stop, the parameter "Battery State of Charge" is reset during the PCM reprogramming procedure, but it is needed for "Battery condition initialization setting (i-stop setting)" to decide whether battery charging is necessary or not. Therefore check and record the PID BATT\_SOC inside the PCM first by using M-MDS Data logger function before reprogramming the PCM.

- Low voltage may result in abnormal termination and/or PCM (TCM) data corruption. Please check following items.

• Connect AC adapter to the PC in order to stabilize voltage fluctuation during reprogramming (Do NOT use vehicle battery outlet as power source for the PC).

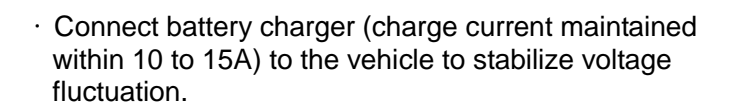

- Make sure to turn off all the electrical loads. (Especially A/C (blower), audio, rear defogger and headlights).
- Disconnect all non-genuine aftermarket electrical parts and modifications.

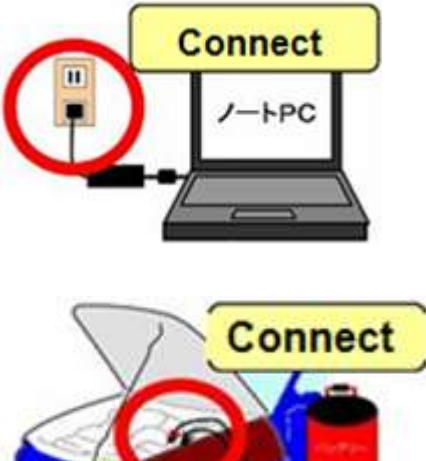

# *4. During reprogramming*

- On some models, the meter illumination turns off during reprogramming. This is normal operation.
- Do not touch the VCM Ⅱand DLC cable to prevent noise occurrence and bad connection.

# *5. After reprogramming*

- After reprogramming, delete all DTCs, then perform self-test and verify no DTC is stored. **Note:** After reprogramming, communication error related DTCs may be stored. This is normal operation and you can delete these DTCs.
	- **Note:** In some cases the vehicle may set U-codes that will not clear and the engine will not shut off. To correct this concern, disconnect the F-45 (30 amp ABS fuse) for 10 seconds, then recheck. The F-45 fuse is located in the F-01 fuse block on the left side of the engine compartment.
- Please close the session once even when you continue the reprogramming on another same model. **Note:** Even with the same model, the applicable reprogramming file may be different depending on the equipment type/level of transmission, immobilizer, etc.
- Please confirm the file name on the "Log Viewer" screen after reprogramming.

# **NOTE:**

After reprogramming, once close the session. Then, open a new session again and go to the "Log Viewer" screen on which the programmed file name is displayed as shown in figure. Take the screen copy and keep it with the reprogramming date written on it.

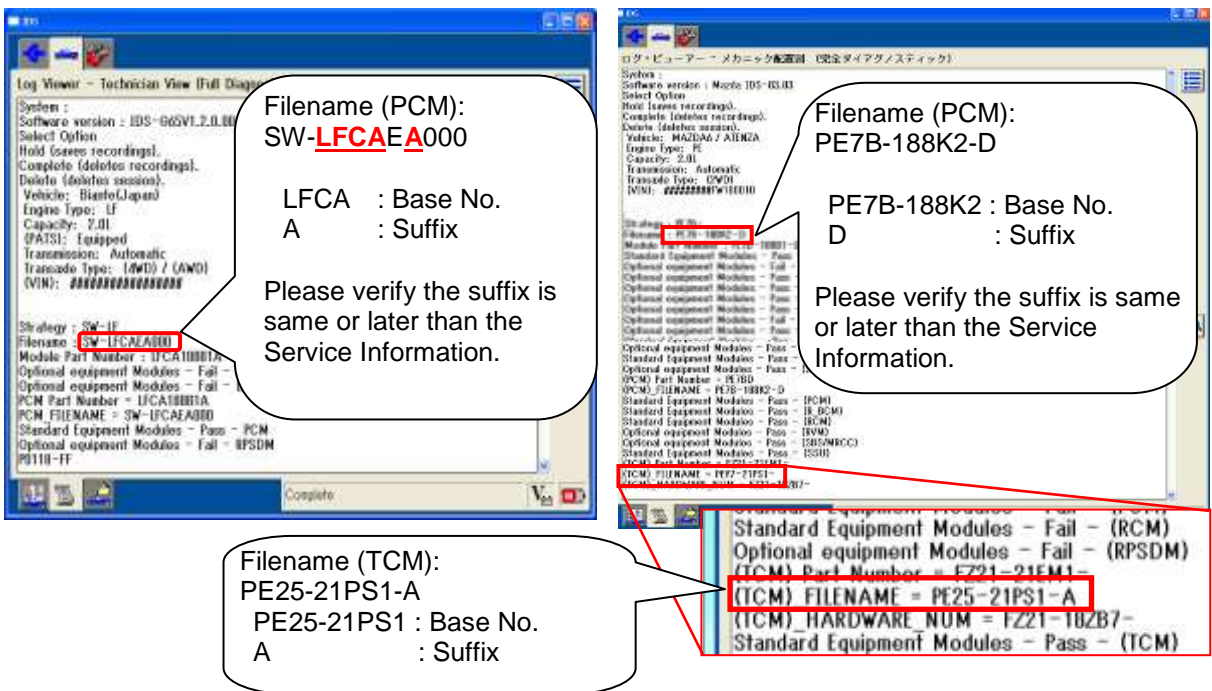

# **<Caution for vehicle with i-stop>**

- For vehicles equipped with i-stop, perform "battery condition initial learning" after reprogramming, or i-stop does not function.